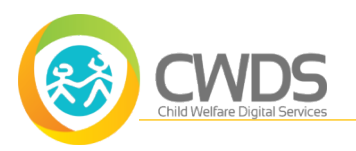

## **Getting Started with CARES-Live JobAid**

## **Purpose**

The purpose of this job aid is to:

- · Introduce new terminology
- · Highlight CARES-Live standard page elements
- · Describe implementation resources
- · Remind you where to find CARES-Live support

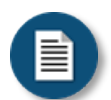

#### **Policy and Procedure Disclaimer:**

CARES-Live training materials are designed to teach you how the system works. They do not cover policies and procedures specific to your organization, or general policy from the State about child welfare practice.

## **New Terminology**

As you get started with CARES-Live it may be helpful to familiarize yourself with the following terms and concepts.

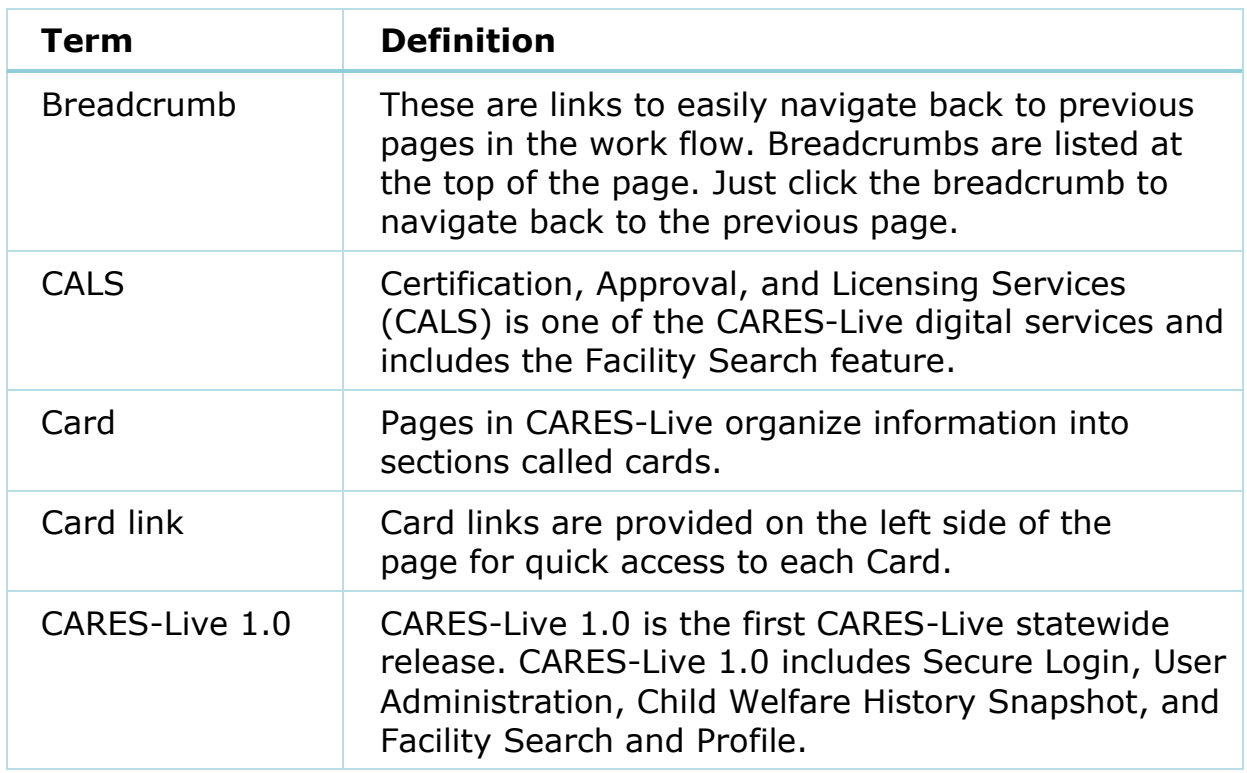

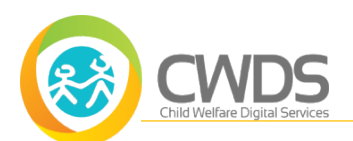

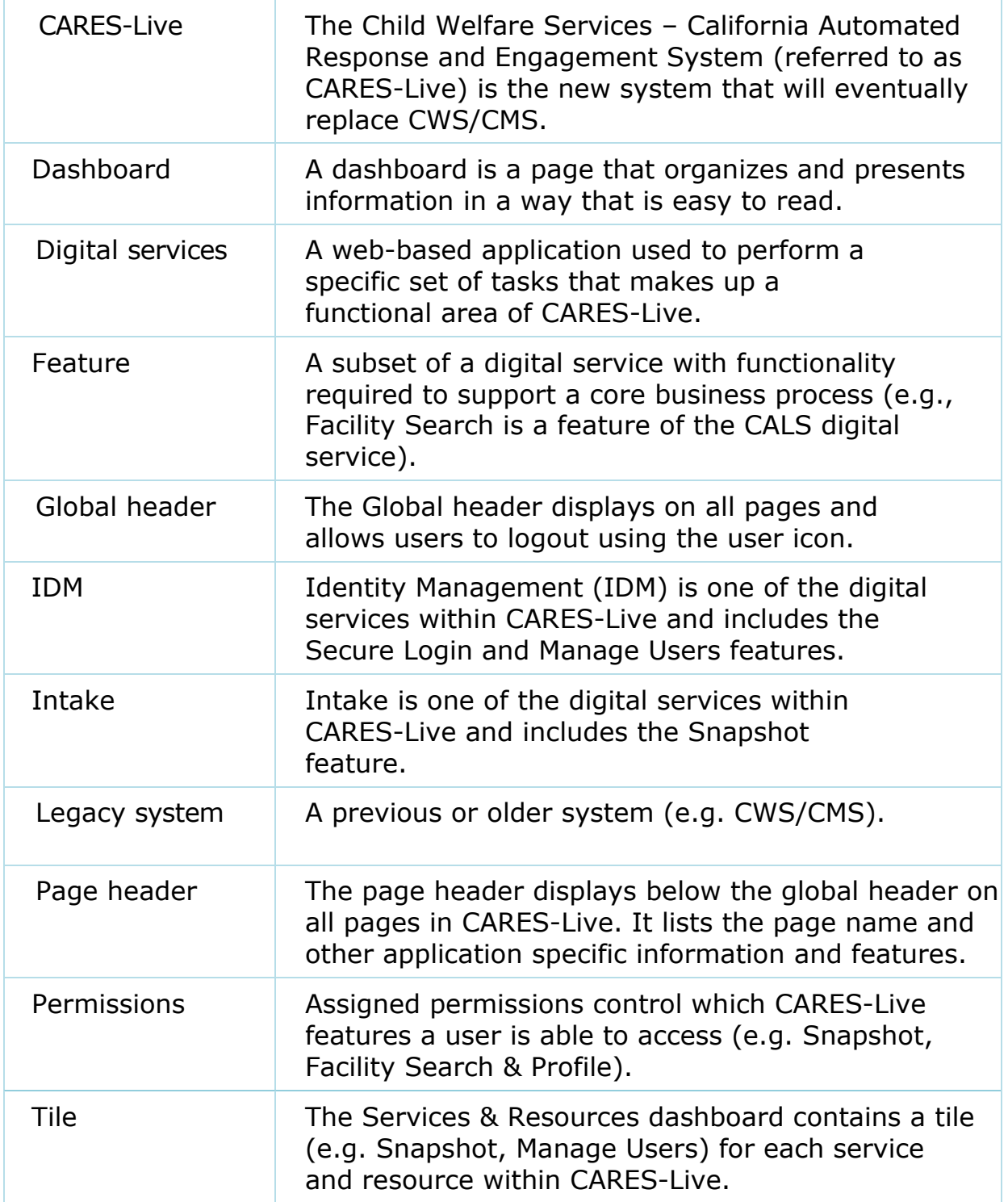

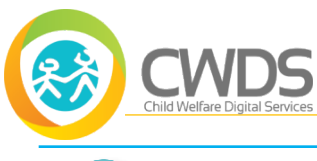

# ≣

#### **Services & Resources Dashboard Page Elements:**

After logging in to CARES-Live, the Services & Resources dashboard appears. A user's system role and permissions determine the tiles that appear on this page. In the Services section, tiles for each digital service feature available will appear based on your permissions. Clicking GO on that tile will launch the digital service feature. In the Resources section, the CWS- CARES Training Portal and Release Notes tiles appear. The Manage Users tile will appear for users with the CARES-Live Administrator role.

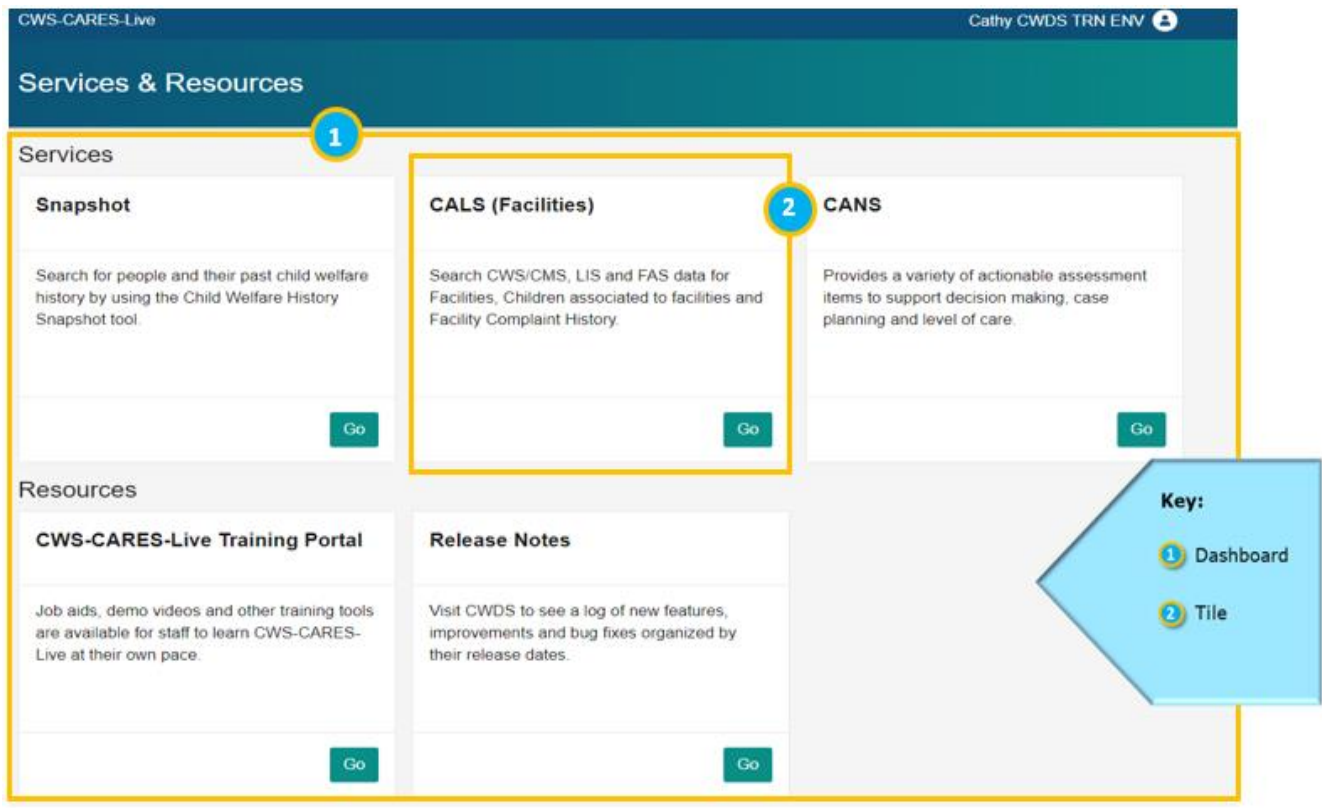

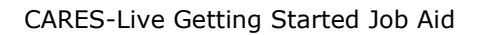

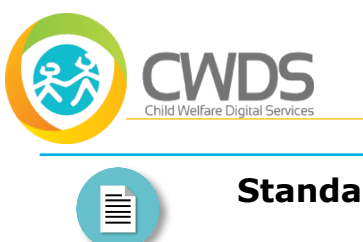

#### **Standard Page Elements:**

Using the Snapshot page as an example, standard CARES-Live page elements are highlighted below.

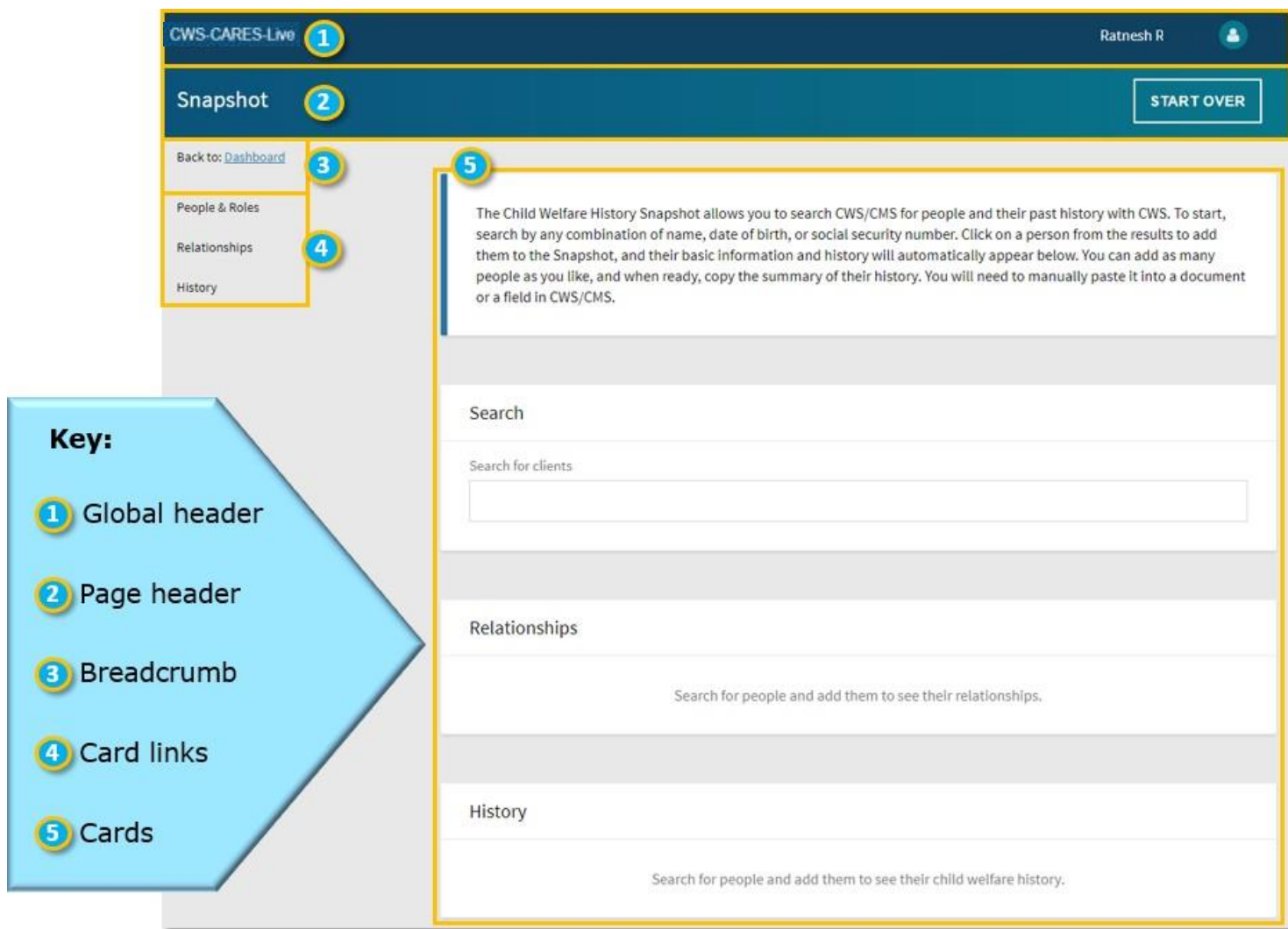

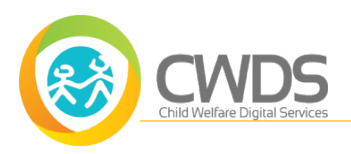

### **Implementation Resources**

The [CARES Implementation Portal](https://cwscms.osi.ca.gov/Portal/CARES- Implementation-Portal) ([https://cwscms.osi.ca.gov/Portal/CARES-](https://cwscms.osi.ca.gov/Portal/CARES-Implementation-Portal)[Implementation-Portal](https://cwscms.osi.ca.gov/Portal/CARES-Implementation-Portal)) contains additional helpful resources, including:

- · CARES-Live Training
	- § Learning On Demand
		- $\triangleright$  Job Aids
		- $\triangleright$  Desk Aids
		- $\triangleright$  Demo Videos
		- $\triangleright$  Web-based Training (WBT)
- · Organizational Change Management (OCM)
- · Implementation Management

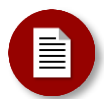

#### **Note:**

We recognize that not all users access these resources directly from the CARES Implementation Portal. Contact a supervisor to understand if resources are available in an organization-specific Learning Management System or intranet.

You can also access the implementation resources mentioned above by clicking **Help** within the CWS/CMS application (Help > Training Portal > Portal > CARES Implementation Portal).

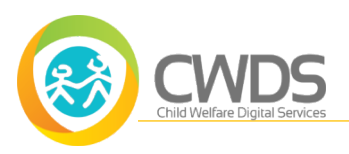

## **CARES-Live Support**

If you need help using CARES-Live, follow your organization's process for requesting assistance.

Is This Job Aid Helpful?

If you have questions or suggestions regarding this Job Aid please send an [e-mail to CWDS Implementation Training](mailto:osicwdstraining@osi.ca.gov) [\(osicwdstraining@osi.ca.gov\)](mailto:osicwdstraining@osi.ca.gov).